## **H805TC Instructions**

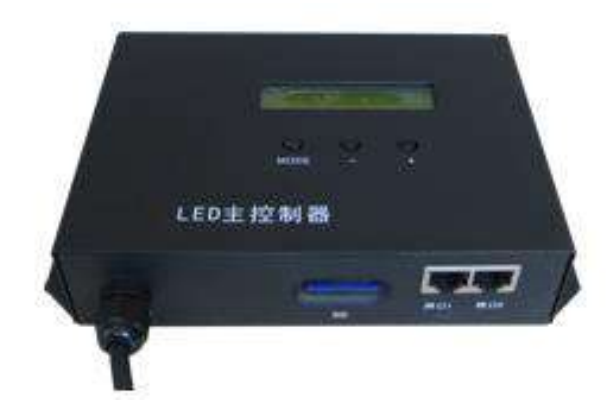

## **1. Abstract**

 H805TC is a LED timing master controller, two ports, connects up to 96 slave controllers. Five playing modes: Single (play single file), Week (play by week), Date (play by Gregorian calendar date), Lunar (play by lunar calendar date) and Table (play by timetable).

Auxiliary slave controller is H801RA, H802RA and H801RC, software is LED Build Software.

#### **2. Performance**

- (1). Two ports, connects up to 96 slave controllers, control maximum 122880 pixels.
- (2). Support encryption on power-on times.
- (3). SD card supports FAT32, FAT16 format, the maximum capacity is 64G bytes, and stores up to 64 DAT files.
- (4). Support playing file by Gregorian calendar date, lunar calendar date, week and time table.
- (5). Playing speed adjustable range is 2—50 frames per second,

brightness adjustable range is 0—15.

(6). Data transmitted based on standard Ethernet protocol, nominal transmission distance is 100 meters. The photoelectric converter can make the transmission distance reach to more than 25 kilometers.

(7). With electrical isolation, high anti-interference ability, the master controller and slave controller, slave controller and slave controller are isolated to prevent static electricity and lighting strike.

(8). Flexible engineering configurations, different slave controller can control different IC lamps.

#### **3. Operation Instruction**

(1). SD card must be formatted into FAT16 or FAT32 format after many times of adding or deleting files. SDHC (high capacity SD card) with a capacity of more than 64G bytes has been supported. DAT file in SD card is played based on the file name in alphabetical order.

(2). No card in the slot, LCD screen displays "Please insert SD". H805TC starts reading data as soon as SD card is detected and LCD screen displays "Reading...". If there is no valid DAT file in SD card, LCD screen displays "Not DAT File!". After reading data successfully, H805TC displays file name and start to control lamps.

(3). Three buttons are "mode", "-" and "+". Press "mode" to switch among multiple modes and press "—" or "+" to set them. Long press "mode" to set time and press "—" or "+" to decrease or increase. After stop pressing button for 3 seconds, parameters will be saved in controller automatically.

The specific content is as follows:

 $(1)$  File X:

X is the serial number and refers to the playing DAT file name. Press "+"

to jump to the next file, press "-" to jump to the previous file.

(2)  $Bright:$ 

Brightness setting: range is 0-15.

 $(3)$  Speed:

Playing speed ranges from 2 to 50 frames per second.

(4) Play Mode:

"Single" refers to playing current file in loop.

"Week" refers to playing files by week.

"Date" refers to playing by Gregorian calendar date.

"Lunar" refers to playing by lunar calendar date.

"Table" refers to playing by schedule, unit is second.

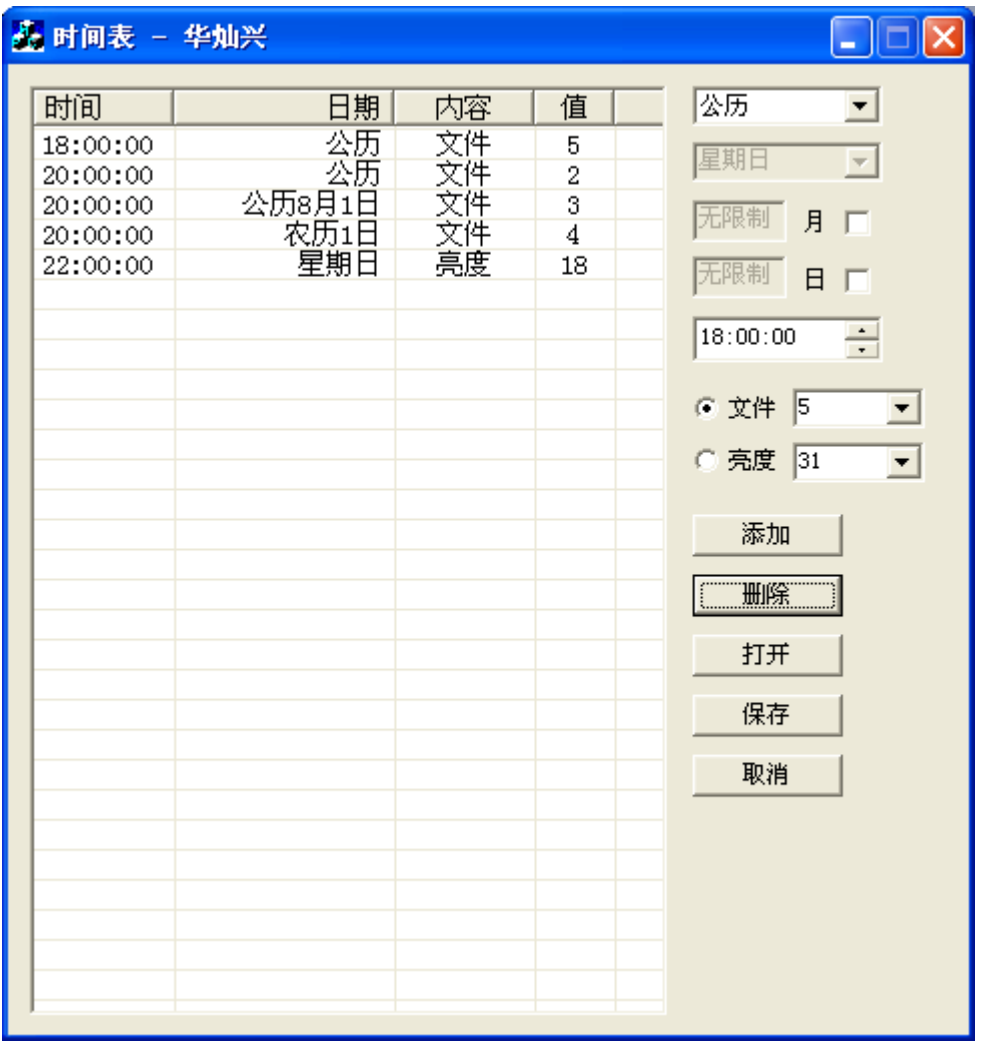

The list on the left is sorted automatically according to time setting. If multiple tasks are to be performed at the same moment, controller starts from the below one. As the picture shown above, the second row refers to playing the second file at 8:00 PM every day, and the third row refer to playing the third file at 8:00 PM at August 1st of the Gregorian calendar, and the fourth row refers to playing the fourth file at 8.00 PM on the first day of lunar calendar. So, this is the order: at 8.00 PM on the first day of lunar calendar, controller plays the fourth file, at 8:00 PM at August 1st of the Gregorian calendar, controller play the third file, for the other day at 8:00 PM, controller plays the second file.

 If the power-on time of controller is 7.00 PM, it will play the fifth file because the first line indicates that it starts playing the fifth file at 6.00 PM everyday, if the power-on time is before 6.00 PM, it plays file set by button and it will play the fifth file at 6.00 PM.

# **5. Specification**

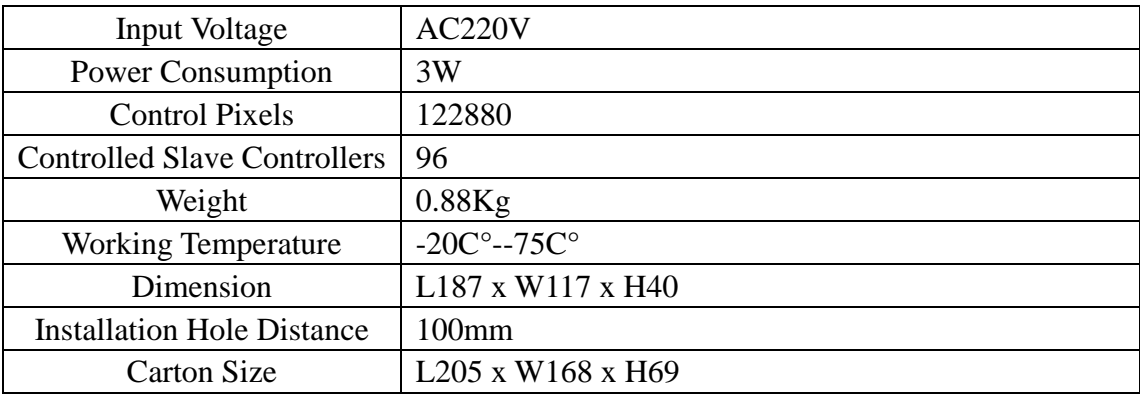

# **6. Connection Diagram**

(1). Common method is as follows, can also use one port. (Blue line

is network cable)

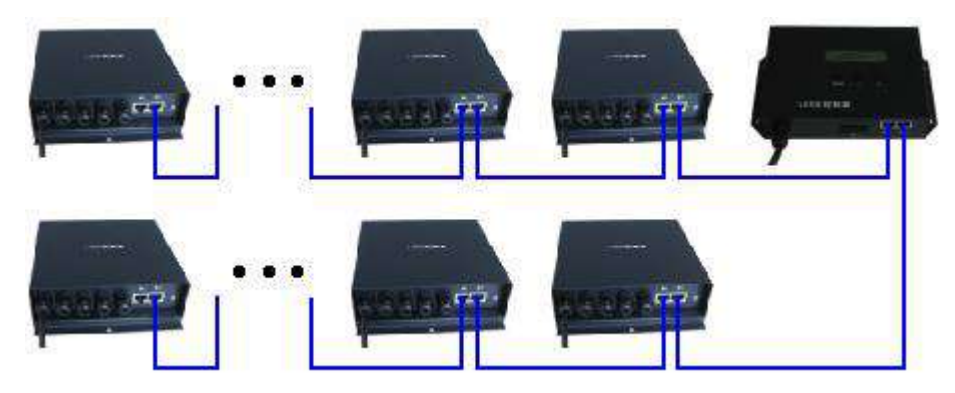

(2). The use of optical fiber, make further transmission distance. You can connect port1 of H805TC to slave controller with optical fiber. If you want to connect port2 to slave controller, connect slave controller to slave controller with optical fiber, an IP converter is needed.

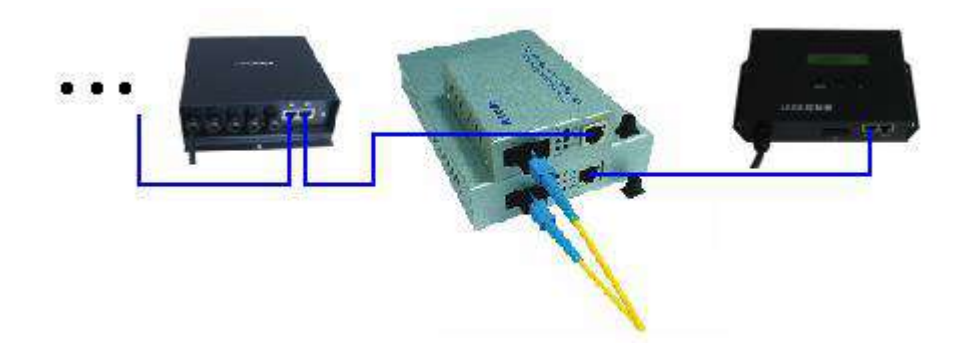